# Capítulo 4

# Diseño del Nuevo Subsistema de Comunicaciones Inalámbricas

#### **4.1 Introducción**

El actual Subsistema de Comunicaciones Inalámbricas de SATEDU tiene limitantes, como la necesidad de una tarjeta de comunicaciones propietaria para cada computadora que se quiere conectar con SATEDU, o para cualquier otro dispositivo personal que se quiera conectar necesita.

La actualización del subsistema de comunicaciones hará más versátil a SATEDU ya que se podrá conectar de forma simple con cualquier computadora o algún otro dispositivo que cuente con bluetooth, además de que la actualización redundará en beneficios económicos y simplicidad de conexión.

En este capítulo se muestra el diseño del nuevo Subsistema de Comunicaciones Inalámbricas de SATEDU, este nuevo subsistema solo empleará una tarjeta de comunicaciones en SATEDU y se comunicara vía bluetooth con la estación terrena que ahora podrá ser emulada por una computadora personal, pero también por otros dispositivos como teléfonos celulares o una PDA que tengan bluetooth.

Cabe aclarar que para utilizar un teléfono celular o una PDA como estación terrena se necesitará desarrollar posteriormente el software para el envío de comandos (software de estación terrena) dependiendo del sistema que tenga el dispositivo; por ejemplo si es un teléfono inteligente con Android se necesita desarrollar una aplicación compatible con este sistema operativo, cosa que no resulta difícil ya que existen una gran cantidad de programas para el desarrollo de aplicaciones para teléfonos en la actualidad.

#### **4.2 Arquitectura Propuesta Para la Tarjeta de Comunicaciones Inalámbricas Bluetooth**

El hardware de cada uno de los subsistemas de SATEDU es de alta calidad. Para el desarrollo de todas las tarjetas que constituyen a SATEDU se han empleado herramientas de diseño asistido por computadora. Una vez desarrollada la versión final del circuito impreso este se envía a un proveedor que ha dado servicio al Instituto de Ingeniería desde hace tiempo.

En el caso de la nueva tarjeta de comunicaciones inalámbricas para SATEDU, su corazón es el circuito RN-41 de la compañía Roving Networks; como se vio en el capitulo anterior este circuito cuenta con antena, un switch de RF, memoria flash, oscilador y un chip que tiene dentro un microcontrolador, una interfaz de RF y una interfaz de puerto serie entre otras cosas. El circuito opera con 3.3 Volts y en sus entradas no soporta más de 3.6 Volts, se debe de tener mucho cuidado con el voltaje suministrado en cualquiera de sus pines.

El circuito RN-41 utiliza la interfaz bluetooth para conectarse inalámbricamente con la computadora y una interfaz serial para conectarse con el subsistema de computadora de vuelo de SATEDU. Debido a que la conexión con este subsistema es por medio de un microcontrolador que trabaja con niveles de voltaje de 5 Volts, se debe cuidar que el voltaje a la entrada del circuito RN-41 no sea mayor a 3.6 para no dañarlo y también cuidar que el voltaje en las salidas del RN-41 este por arriba del umbral de decisión del microcontrolador.

El diagrama de bloques de la Tarjeta de Comunicaciones Inalámbricas Bluetooth se muestra en la figura 4.1:

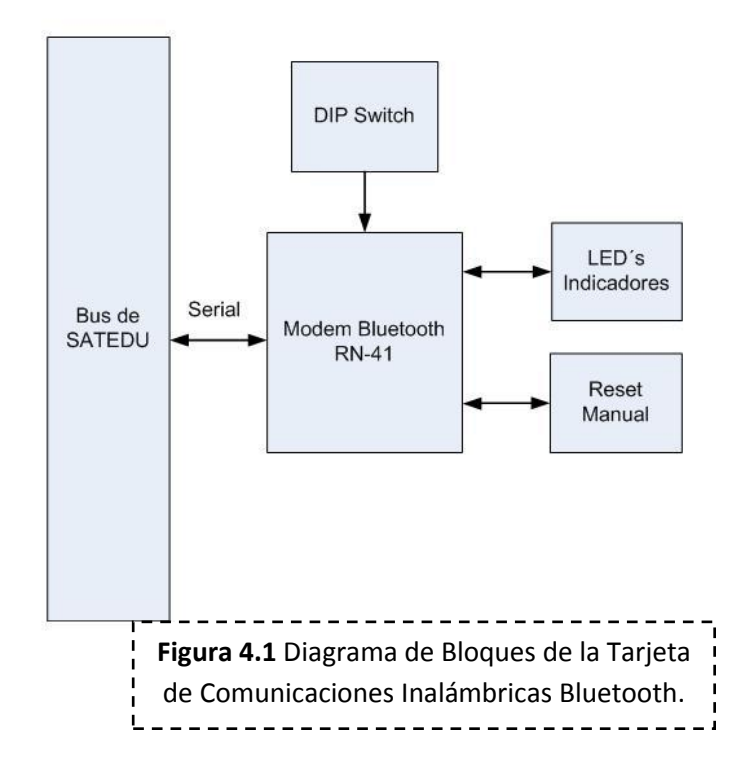

Como se puede ver el diagrama es muy sencillo, de hecho el circuito podría operar solo con la conexión al bus de SATEDU, la alimentación de 3.3 Volts y de tierra. A continuación se explica cada uno de los bloques del diagrama:

 Los LED´s indicadores, figura 4.2, son dos y se utilizan para mostrar visualmente el estado en el que se encuentra la conexión, uno de ellos se enciende cuando ésta se realiza y se apaga cuando no existe conexión con ningún dispositivo. El otro parpadea normalmente y se apaga cuando se realiza una conexión.

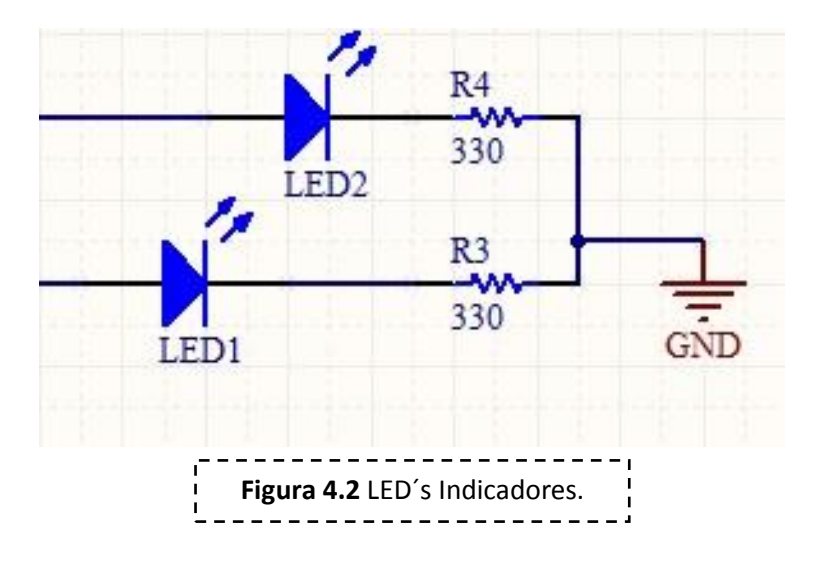

 El reset manual, figura 4.3, solo apaga y prende el circuito, dado que es un reset con nivel bajo de energía (0 Volts) se conecta una resistencia entre el pin y 3.3 Volts para mantener un uno lógico y por medio de un switch se hace el reset.

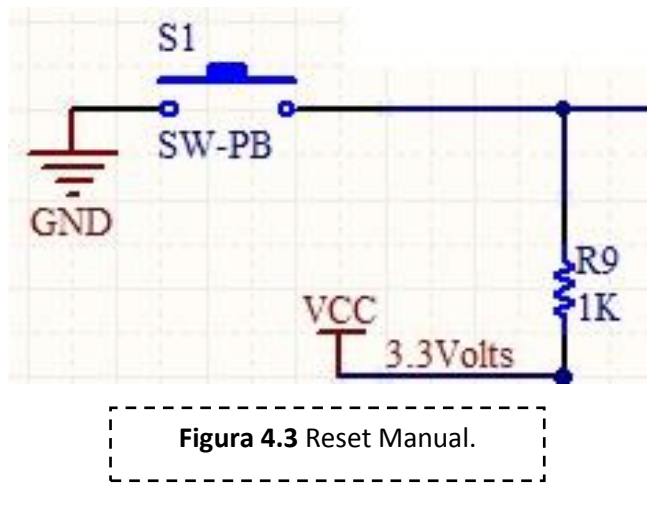

 El DIP switch, figura 4.4, como se vio en el capitulo tres se utiliza para modificar ciertos parámetros del circuito por hardware; como restaurar los valores de fabrica, tasa de transmisión, conexión automática y descubrimiento automático.

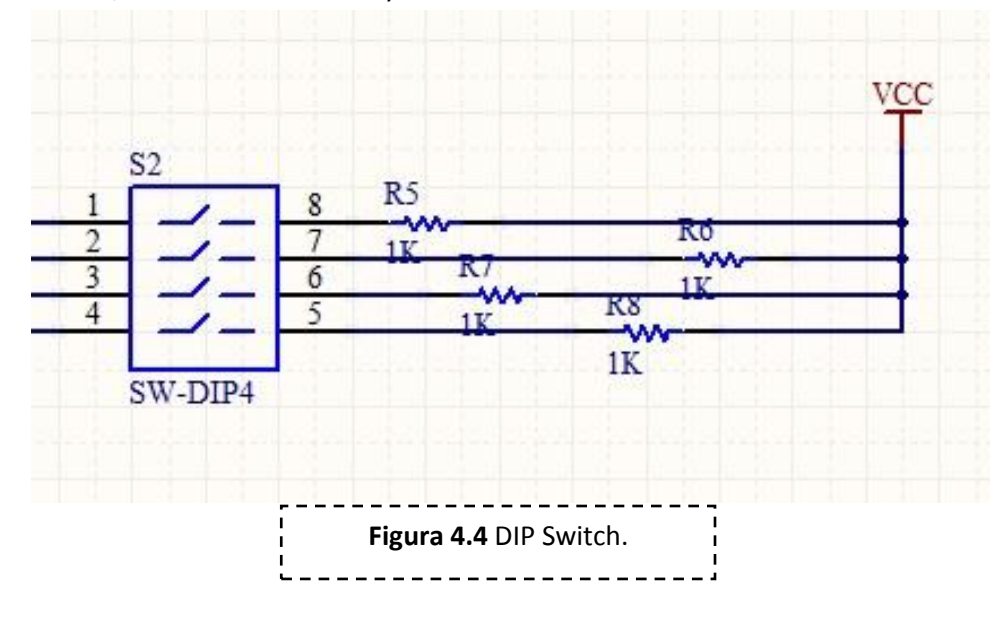

 El BUS SATEDU corresponde a dos conectores de costilla que tiene cada tarjeta en los que residen señales de comunicación y niveles de voltaje como se vio en el capítulo 1.

La conexión con el puerto serie requiere atención, ya que como se mencionó anteriormente el circuito no soporta más de 3.6 Volts a su entrada, para la recepción por puerto serial se usa un divisor de voltaje, figura 4.4, conectando dos resistencias en serie, una de 10 KΩ y otra de 20 KΩ. En vista de que el voltaje en el transmisor del puerto serial del microcontrolador es de 5 Volts con el divisor de voltaje se tendrá en el receptor un voltaje de 3.3 Volts.

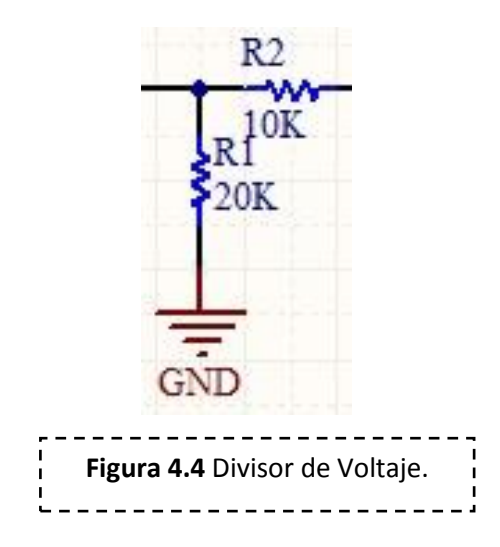

El umbral de recepción para distinguir entre un uno y un cero lógico de un microcontrolador depende del voltaje con el que es alimentado, este generalmente es del orden del 25% del Voltaje con el que es alimentado. Para nuestro caso el umbral del uno lógico esta alrededor de los 1.2 Volts, por lo cual no se tendrá problema entre el transmisor serial del circuito RN-41 y el receptor serial del microcontrolador.

El programa de diseño utilizado para la realización del esquemático y circuito impreso fue Protel DXP de la compañía Altium, este programa ha sido utilizado para realizar otros circuitos impresos con buenos resultados en el Instituto de Ingeniería.

La metodología de diseño utilizada con el programa Protel DXP fue la siguiente:

- 1. Creación del proyecto de la nueva tarjeta.
- 2. Diseño del circuito esquemático.
- 3. Verificación del circuito esquemático.
- 4. Generación de la lista de conexiones.
- 5. Generación de la tarjeta impresa con las dimisiones adecuadas.
- 6. Posicionamiento de los componentes en la tarjeta.
- 7. Ruteo de conexiones.
- 8. Verificación final de las reglas de diseño.
- 9. Generación de archivos de salida para la manufactura.

#### **4.3 Diseño Esquemático de la Tarjeta de Comunicaciones Inalámbricas Bluetooth**

El esquemático de la Tarjeta de Comunicaciones Inalámbricas Bluetooth es una representación de los componentes en el circuito impreso y como se conectaron, este tipo de representaciones de un circuito impreso son importantes ya que para cambios o modificaciones es más fácil ver este tipo de figuras que analizar el circuito impreso.

En la figura 4.5 se muestra la forma en que se conecta cada componente de la Tarjeta de Comunicaciones Inalámbricas Bluetooth.

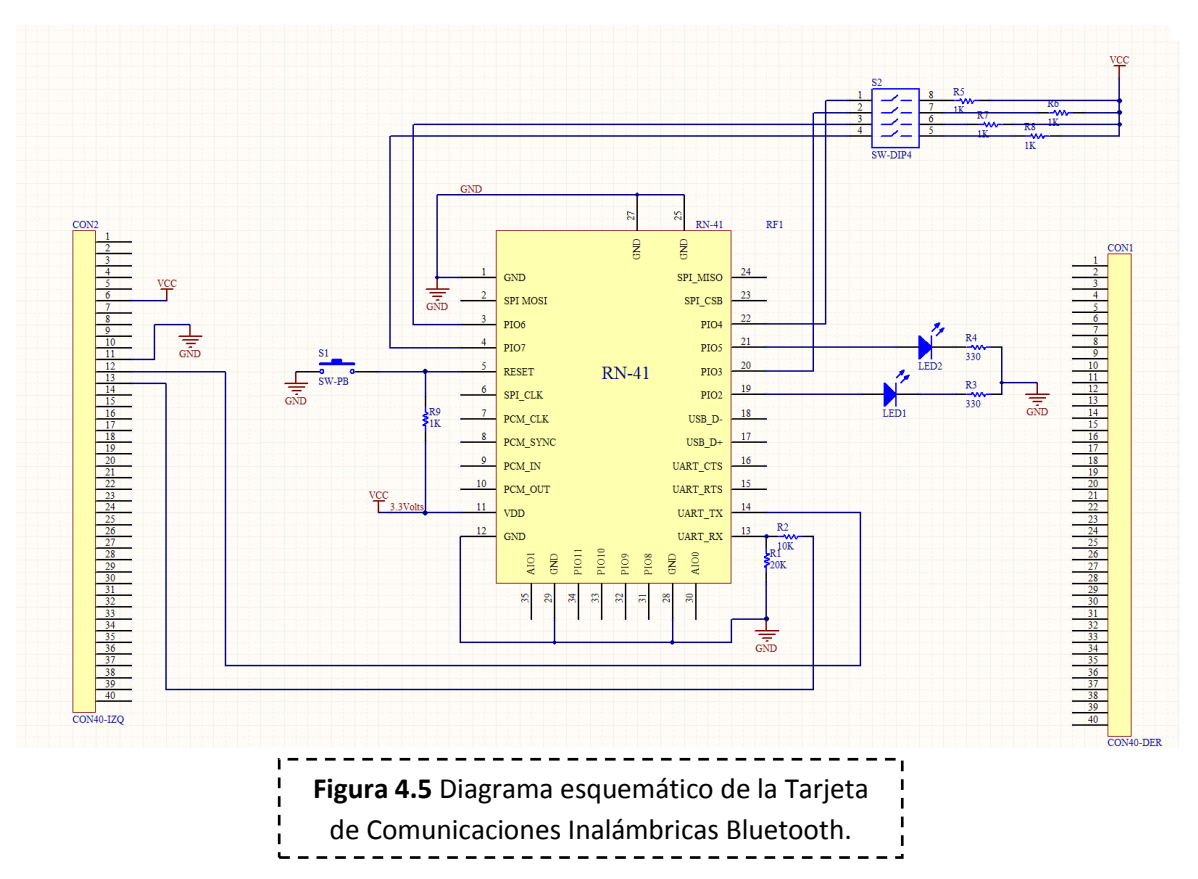

Los pines del circuito que se ocuparon se muestran en la tabla 4.1.

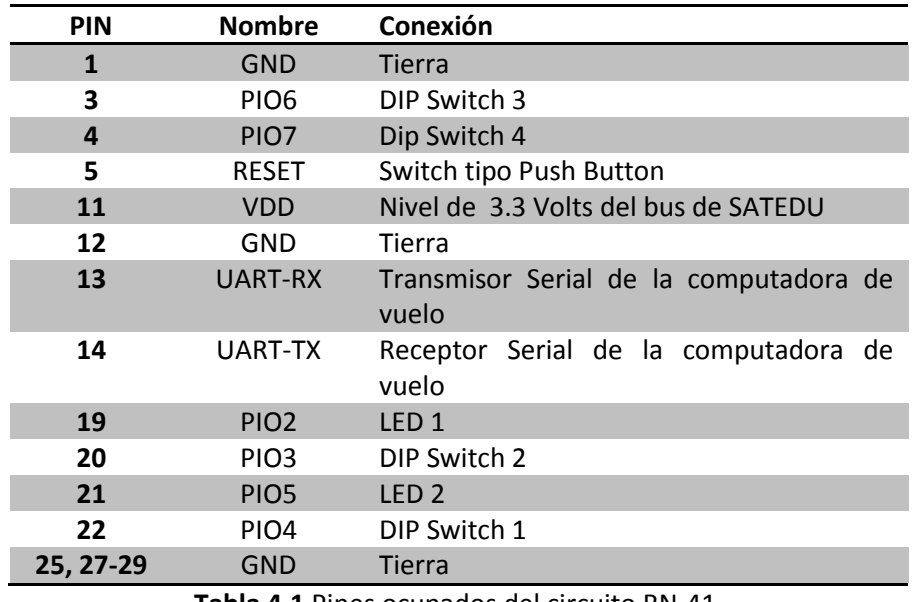

**Tabla 4.1** Pines ocupados del circuito RN-41.

#### **4.4 Diseño del Circuito Impreso Para la Tarjeta de Comunicaciones Inalámbricas Bluetooth**

Una vez que se tiene el diagrama esquemático se debe de revisar que todo esté bien conectado. Para realizar esta tarea Protel DXP tiene una matriz de conexiones en la que se muestra si éstas están bien realizadas o no según las reglas de diseño que se establezcan. Como se ve en la figura 4.6, cada una de estas conexiones tiene un nivel de importancia pero este se puede cambiar modificando las reglas dependiendo de lo que el diseñador requiera.

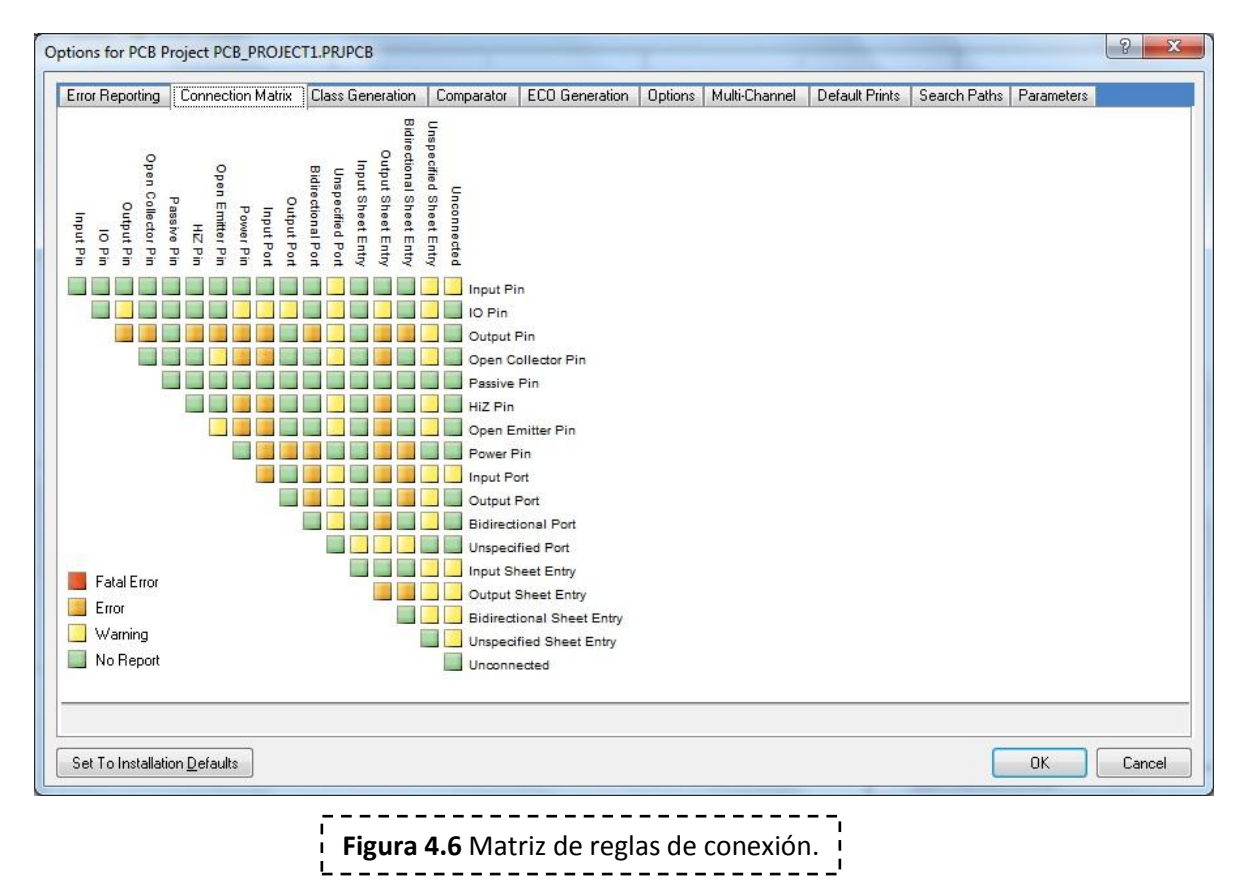

Una vez que se revisan estas reglas se compila el proyecto, si al compilar no se presenta ningún tipo de error se procede a generar la tarjeta impresa.

Nuestra tarjeta es sencilla así que se realizó el PCB (Printed Circuit Board, circuito impreso) con solo una capa y totalmente compatible con SATEDU, es decir una tarjeta cuadrada de 8.9 centímetros por lado y con conectores de costilla. Protel DXP tiene una herramienta que realiza esta tarea de manera rápida y fácil, que conduce al usuario paso a paso y configura el tipo de circuitos que se colocan en la tarjeta, el número de capas que tendrá la tarjeta impresa, el tamaño y la forma de la tarjeta y el tamaño de las vías; esta herramienta se llama PCB BoardWizard.

Una vez generada la tarjeta se deben de posicionar los componentes en ella, pero primero se asocia el PCB con el proyecto para posteriormente desde el diagrama esquemático cargar los componentes a la tarjeta. La huella de cada uno de los componentes se coloca fuera del PCB para su posterior colocación al interior, figura 4.7.

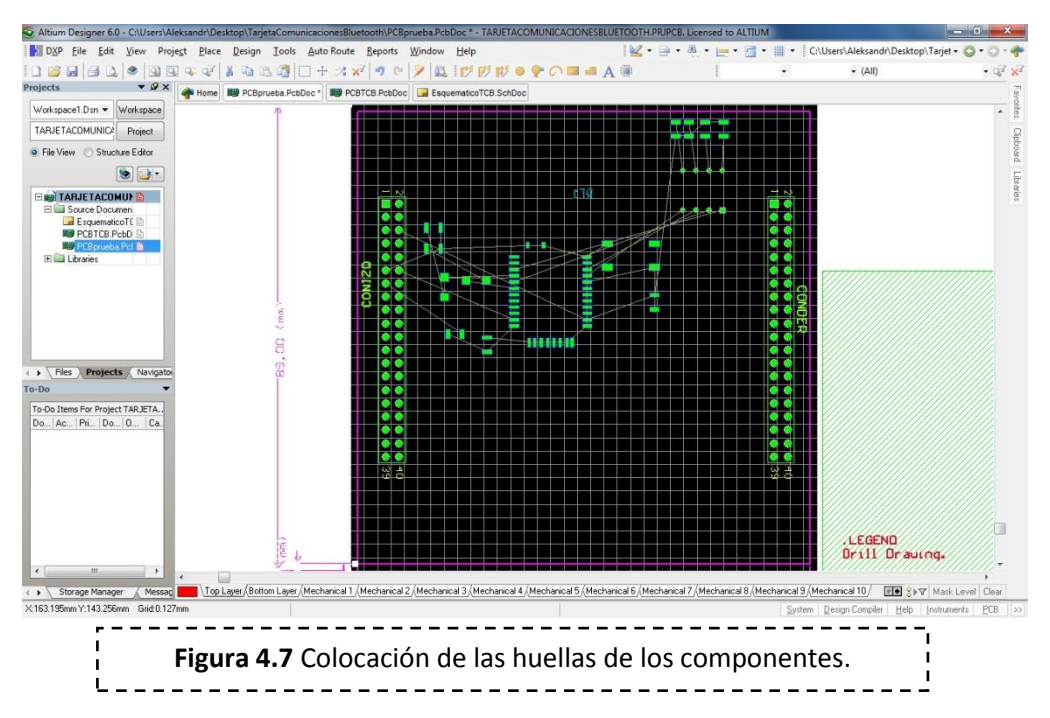

Cabe mencionar que Protel DXP también permite crear nuevas huellas de circuitos que no tenga en su base de datos, esta herramienta se utilizó para crear la huella del circuito RN-41, ya que sus librerías contienen solo circuitos básicos. Esta huella se tomó de la hoja de especificaciones del RN-41, figura 4.8.

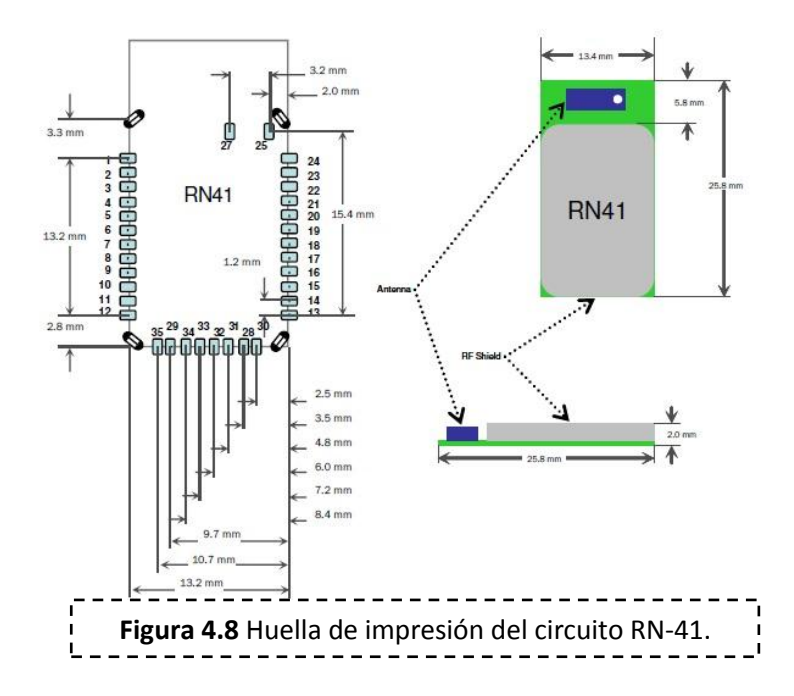

La colocación de componentes puede ser difícil porque se desconoce cuál es el lugar correcto para colocarlos. En la colocación de componentes lo que se hizo fue poner todos los componentes de cada uno de los bloques lo más junto posible para realizar conexiones cortas y fáciles.

Una vez colocados cada uno de los componentes se deben de trazar las pistas que los unen, esta es una de las partes más importantes en el diseño de los circuitos impresos ya que se debe optimizar el espacio en la tarjeta, Protel DXP cuenta con herramientas para ruteo manual o ruteo automático. Se utilizó el ruteo manual con pistas de 0.25 milímetros de ancho.

La hoja de especificaciones del circuito RN-41 establece que no se debe de colocar ninguna pista debajo del lugar donde está la antena. Una vez ruteada la tarjeta se tiene el circuito impreso listo para su construcción, figura 4.9.

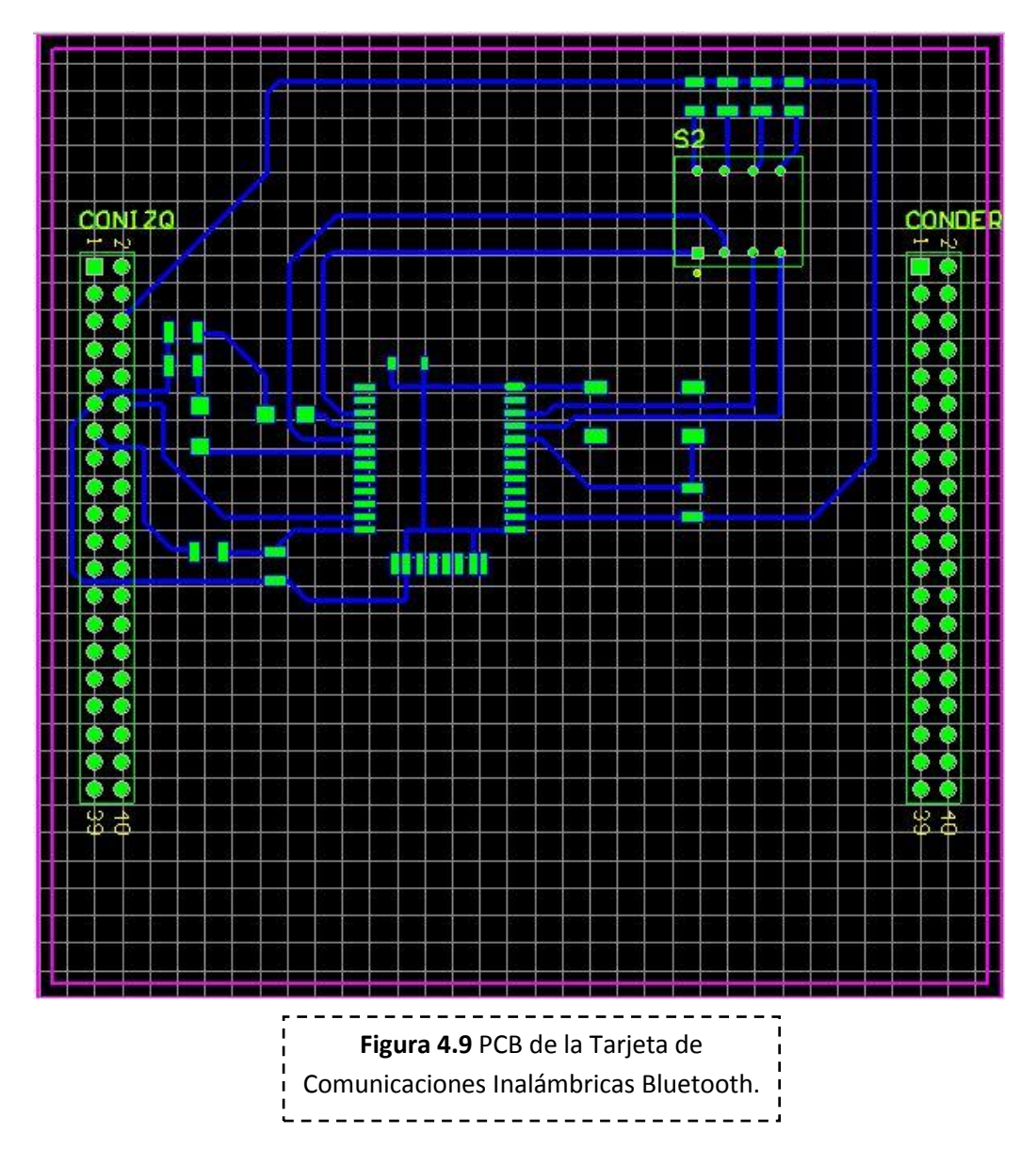

Adicionalmente Protel DXP permite la visualización en 3D del circuito impreso, figura 4.10.

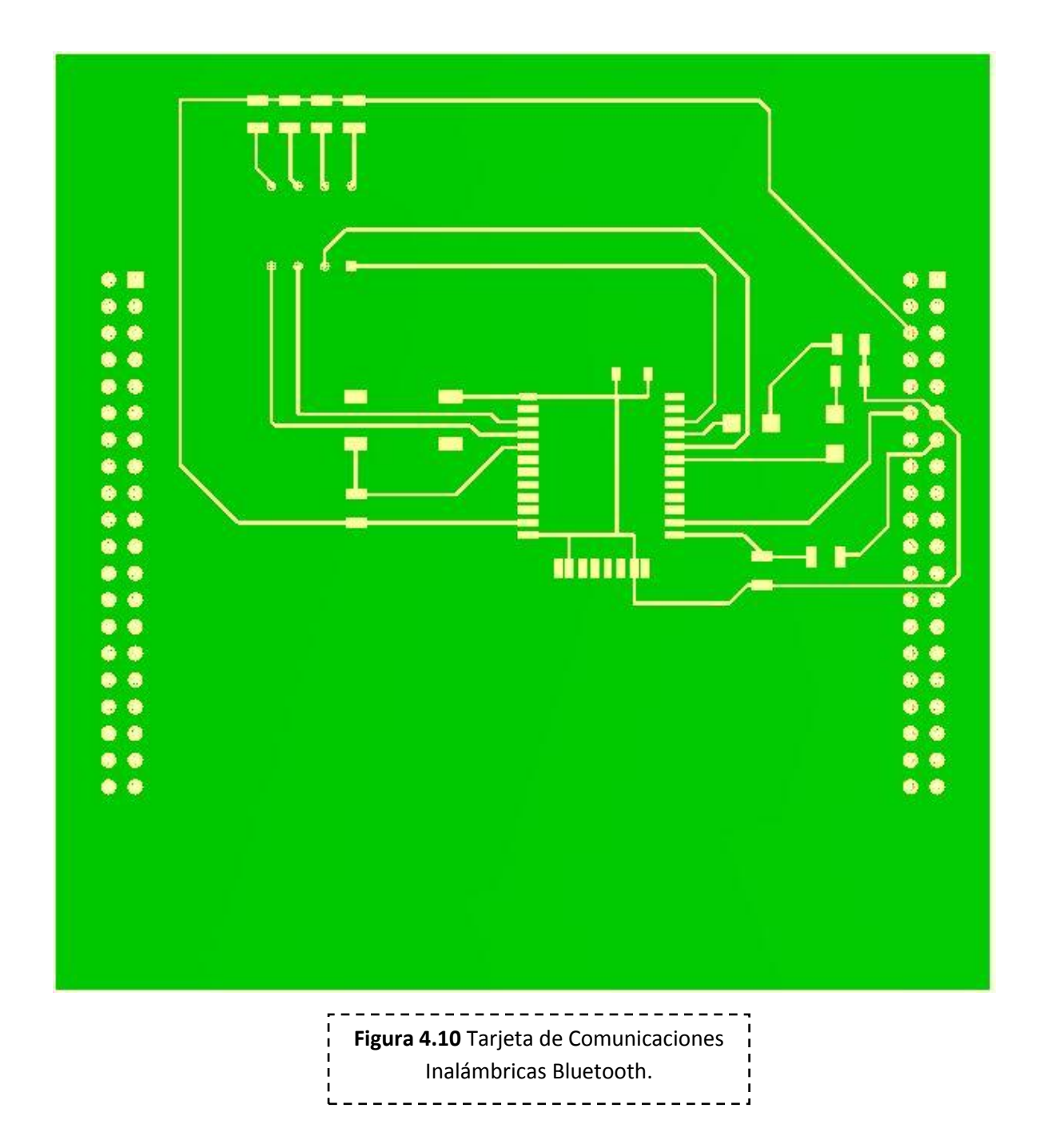

### **4.5 Fabricación del Circuito Impreso y Pruebas Eléctricas Preliminares**

Antes fabricar la Tarjeta de Comunicaciones Inalámbricas Bluetooth se realizó un prototipo de la tarjeta en una placa fenólica, esto es para realizar pruebas preliminares con este PCB y hacer correcciones si es que se necesitan o realizar cambios, de tal manera que el circuito impreso final este totalmente probado y no se necesite hacer ninguna modificación o corrección.

Para la fabricación del circuito impreso se ocupó el siguiente material:

- Papel couche.
- Placa fenólica.
- Guantes de látex.
- Un pedazo de tela delgada.
- Cinta adhesiva.
- Cloruro férrico.
- Algodón y alcohol isopropílico.
- Un recipiente.

El procedimiento para la fabricación artesanal del circuito impreso se describe a continuación:

1. Primero se imprimió el diseño de las pistas en el lado brillante del papel couche, la impresora debe ser de tipo laser para que la tinta se adhiera bien al cobre de la placa fenólica. Protel DXP nos proporciona la impresión del circuito impreso, figura 4.11.

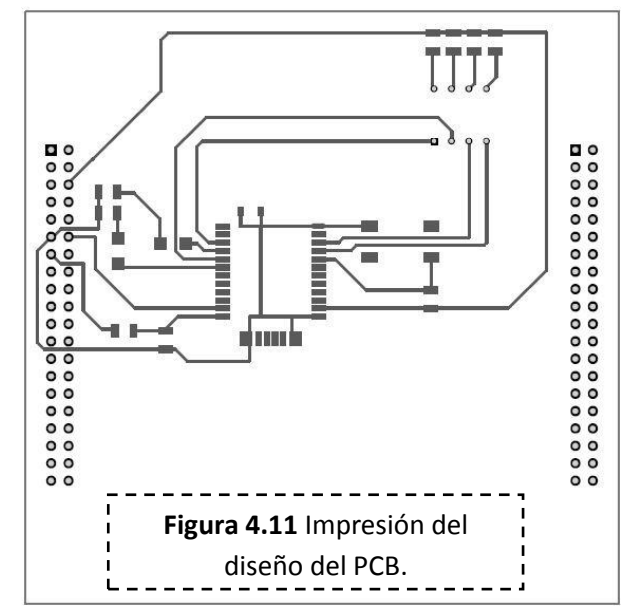

- 2. Después se lijo y limpió la cara de cobre de la placa fenólica con alcohol isopropílico para remover grasa, manchas o cualquier cosa que afecte el funcionamiento del cloruro férrico sobre la placa, para esto se utilizaron guantes de latex para evitar manchar la placa fenólica con la grasa de nuestra piel.
- 3. Una vez que se tuvo el dibujo de las pistas y la placa limpia, figura 4.12, se colocó el dibujo sobre la placa fenólica del tamaño apropiado, después se acomodó y aseguró con cinta adhesiva para asegurar que no se mueva.

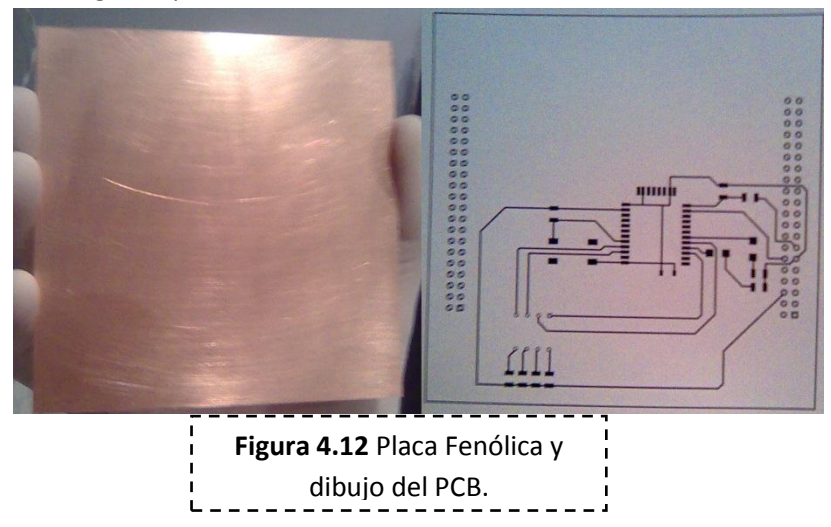

4. Después se cubrió el papel couche con un pedazo de tela delgada y se le paso una plancha por encima, esto es para calentar el cobre de la placa y que la tinta se adhiera al cobre; se debe cuidar que el papel couche no se queme, una vez calentado el cobre se retira el papel, la tinta queda en la placa fenólica marcando las pistas del PCB, figura 4.13, adicionalmente si no queda bien marcada alguna pista se puede corregir con un marcador de tinta permanente.

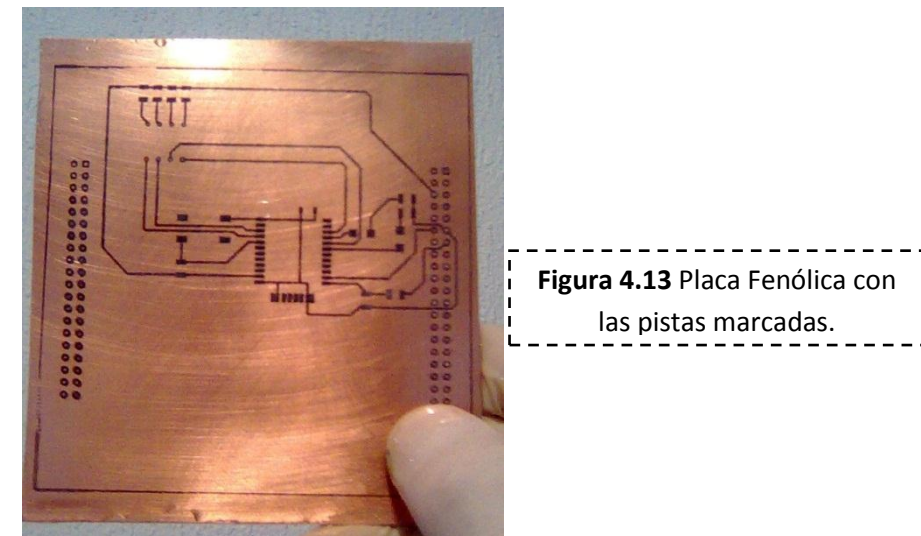

- 5. Se llenó un recipiente con cloruro férrico acto seguido se metió la placa fenólica; el cloruro férrico produce la oxidación del cobre que no está protegido por la tinta haciéndolo desaparecer, para acelerar el proceso de oxidación se puede calentar a baño maría el cloruro férrico, agregar agua oxigena (se debe de usar cubre bocas) o mover el recipiente para que el cloruro fluya sobre la placa.
- 6. Una vez que se observa que las pistas están bien definidas, se debe de sacar la placa fenólica del cloruro férrico.
- 7. Después se limpió bien la placa fenólica con un estropajo y agua para limpiar la tinta, adicionalmente se limpió el cobre con un algodón mojado con alcohol isopropílico, figura 4.14.

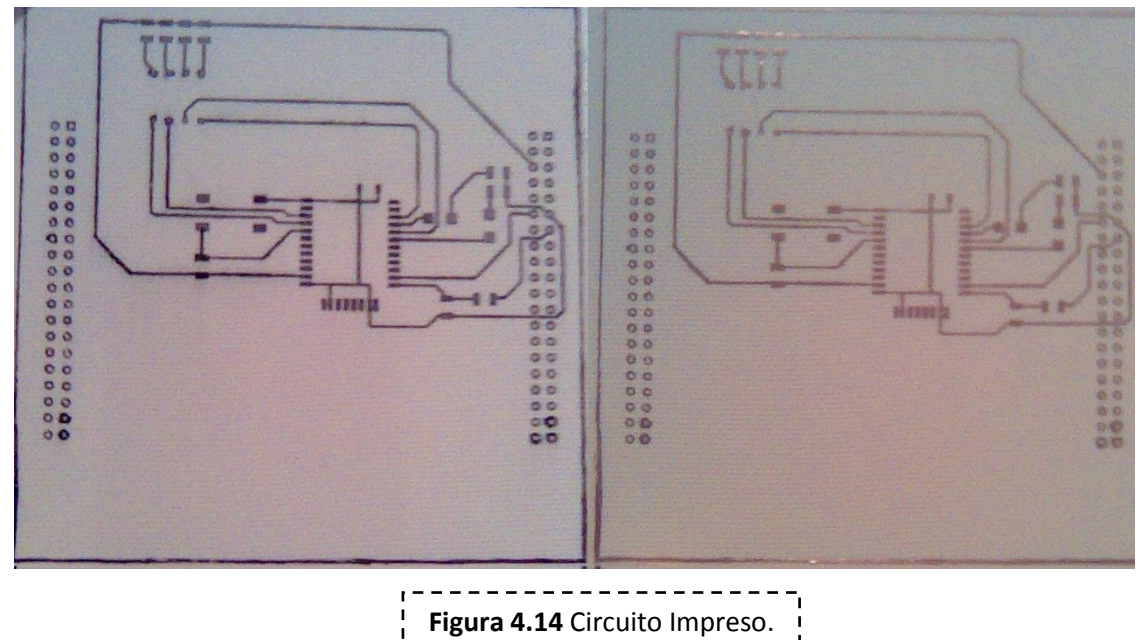

- 8. Una vez con la placa limpia, se verificó la continuidad de las pistas con un multímetro, si alguna no tuviese continuidad esto se podría reparar con un poco de soldadura; para los cortos circuitos lo que se hace es remover el cobre con un desarmador.
- 9. Para finalizar se le hicieron los orificios de los conectores de costilla y el DIP switch, para esto primero se marcó cada orificio con un clavo para que no se escape la broca el realizar los orificios con un taladro; por último se checo continuidad de las pistas nuevamente.

Una vez fabricado el circuito impreso, se empieza el montaje de cada uno de los componentes.

#### **4.6 Ensamble de la Tarjeta con Componentes Electrónicos**

Los componentes de la nueva tarjeta de comunicaciones inalámbricas deben ser de montaje superficial dado que de esta manera está diseñada la tarjeta, éstos se enumeran a continuación:

- 1. Circuito RN-41.
- 2. LED rojo.
- 3. LED verde.
- 4. Dos resistencias de 330 ohms.
- 5. Cinco resistencias de 1,000 ohms.
- 6. 1 DIP Switch de 4 terminales.
- 7. 1 Push Button.
- 8. 1 resistencia de 10,000 ohms.
- 9. 1 resistencia de 20,000 ohms.
- 10. 2 conectores de costilla de 40 terminales compatibles con SATEDU.

Cada una de las componentes se soldó a la Tarjeta de Comunicaciones Inalámbricas Bluetooth con cautín, flux, pinzas y soldadura. Esta parte se debe realizar con mucho cuidado dado que si se el cautín se tiene mucho tiempo en una pista esta se puede desprender o se puede dañar el pin del circuito.

Para el soldado primero se pusieron las resistencias, al terminar de soldar cada una de ellas se verificaba la continuidad de las pistas para evitar cortos circuitos o discontinuidades provocadas por el calor del cautín. Después se soldaron los LED´s siguiendo el mismo procedimiento, posteriormente se soldaron el push button y el Dip Switch, figura 4.15, y por último el circuito RN-41. Para soldar de manera más fácil este último circuito lo que se hizo fue colocarlo y después asegurarlo con un pedazo de cinta adhesiva para después soldar dos de sus patas y finalmente soldar las demás.

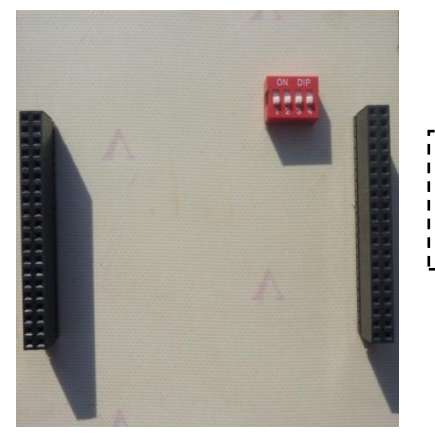

**Figura 4.15** Tarjeta de Comunicaciones Inalámbricas Bluetooth, vista de frente.

## **4.7 Pruebas Electrónicas Preliminares Aplicadas a la Tarjeta de Comunicaciones Inalámbricas Bluetooth**

Una vez soldados los componentes a la tarjeta, se inspeccionó visualmente para verificar que no existía ningún defecto y por último también se verificó la continuidad de las pistas, en busca de defectos o cortos circuitos.

En caso de encontrar algún defecto como por ejemplo que no se tiene continuidad en las pistas se recomienda reparar con un poco de soldadura y un pequeño cable de par trenzado para remplazar la pista.

Finalmente al no encontrar ningún defecto en la tarjeta con los componentes montados, se tiene lista la Tarjeta de Comunicaciones Inalámbricas Bluetooth, figura 4.16, para probarla inicialmente por separado y después integrarla a SATEDU para validar la comunicación con la Estación Terrena.

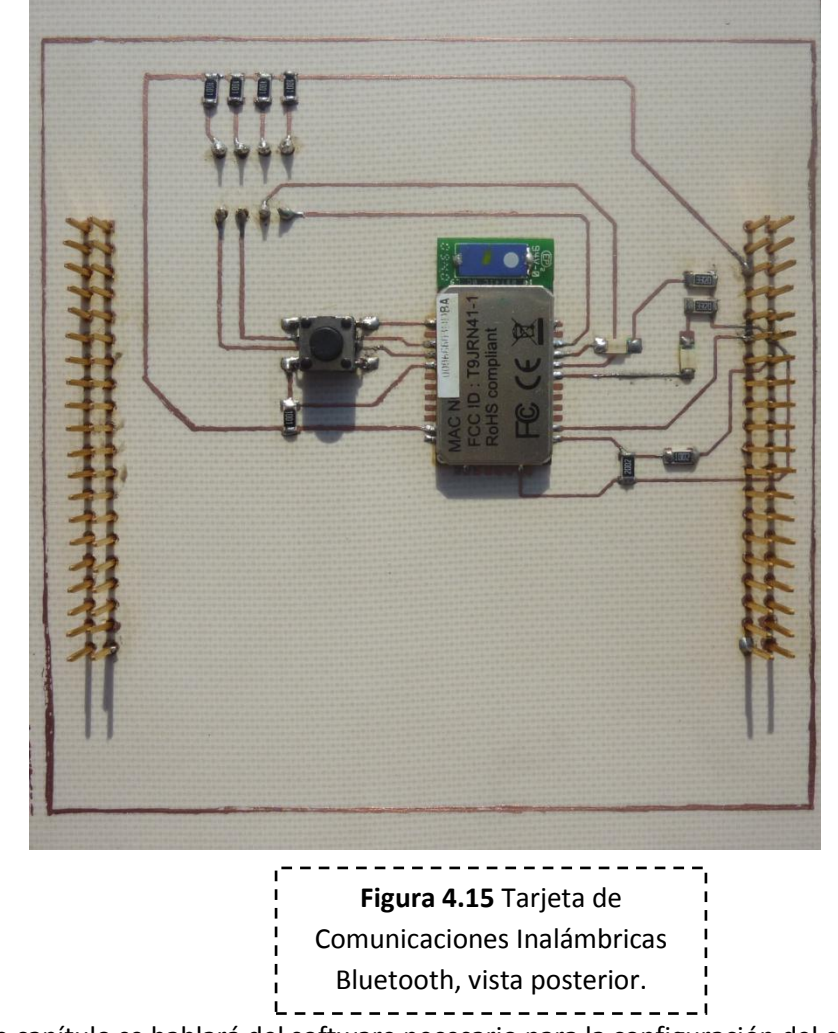

En el siguiente capítulo se hablará del software necesario para la configuración del circuito RN-41.

#### **Bibliografía:**

- Altium, "Getting Started with PCB Desing", Tutorial, Noviembre 2005.
- Roving Networks, " DS-RN41-V3.1", Hoja de especificaciones, Agosto 2009.